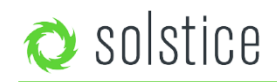

## <span id="page-0-0"></span>**Overview**

The OpenControl protocol supports third-party integration with Solstice hosts through a simple RESTful API. OpenControl can be an important component in a Solstice deployment because it allows integrators and installers to more deeply integrate Solstice with existing room infrastructure. For example, it can be used to monitor the status of a Solstice host, capture usage statistics, and configure endpoints. In short, OpenControl exposes much of the functionality found in the Solstice Dashboard through a straightforward communications protocol can that can be read/written both by humans and machines. Creative uses of the API include automatically emailing IT administrators when a Pod's new settings do not meet enterprise security standards and enabling dynamic switching between input sources for digital signage.

OpenControl uses HTTP GET and POST commands to receive and send data to a Solstice host. The approach ensures that the API is composed of simple transactions that can be sent to a Pod without requiring complex management of state by a 3rd party developer. Any language, on any device, that can issue HTTP GET and POST commands to the appropriate URLs of the Solstice host, then, can be integrated into a Solstice deployment.

### **Table of Contents**

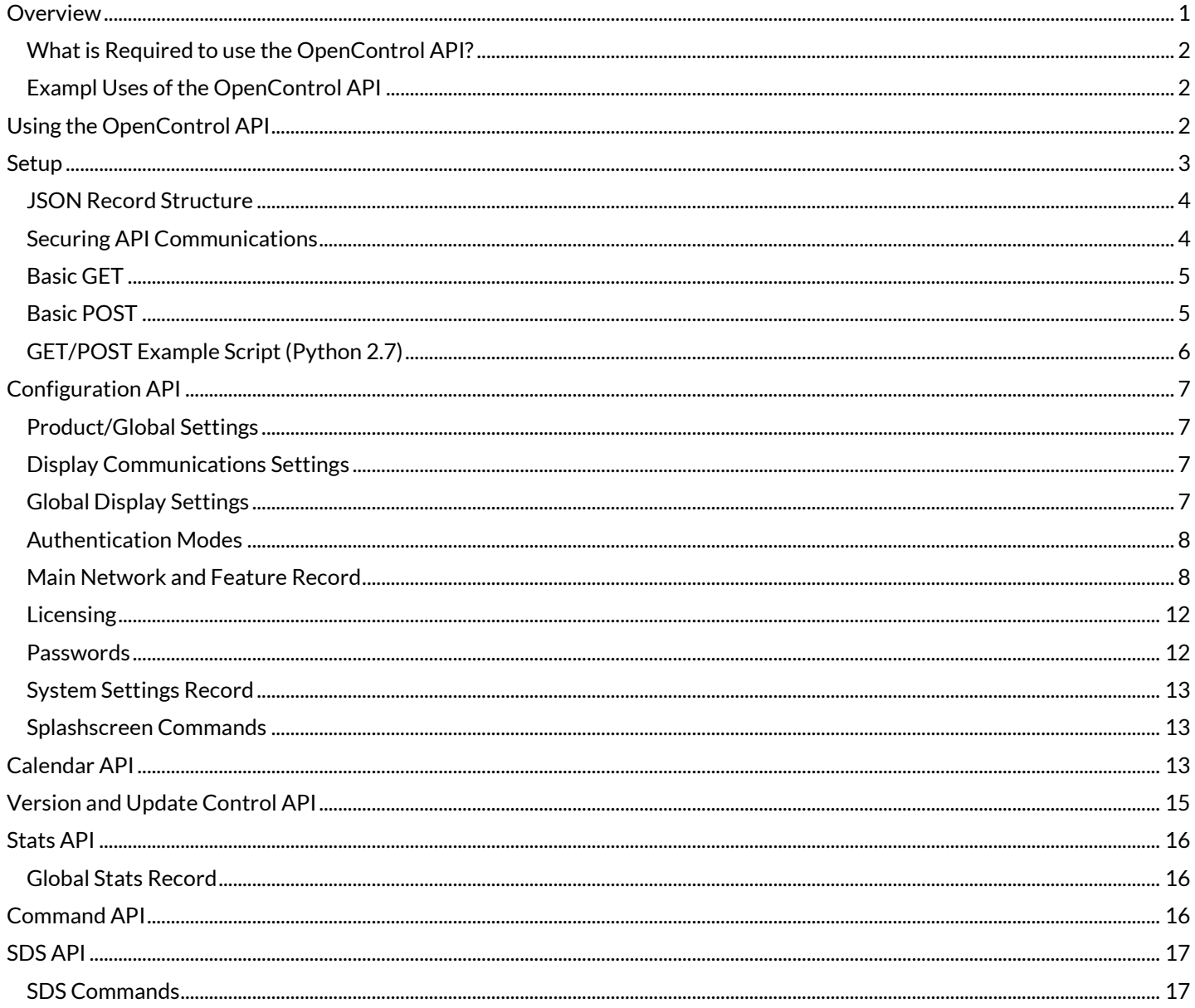

## <span id="page-1-0"></span>What is Required to use the OpenControl API?

- A Solstice Pod or Solstice Windows Software host with an Enterprise Edition license. Note that the Pod and Windows host respond differently to different commands and that some commands are Pod or Windows only; see command list for details.
- A client platform for issuing commands to the Solstice host.
- A network connection between the client and Solstice host.

## <span id="page-1-1"></span>Example Uses of the OpenControl API

- Capturing statistical usage data periodically and storing that data in a third-party database for analytics.
- Integrating configuration options into a third-party IT dashboard suite, allowing IT dashboards to incorporate status information about a Solstice deployment.
- Clearing the screen of posted content or booting users from a Solstice session from in-room control panels.
- Displaying information about a Solstice session for example the Session Key on a control panel or second display.
- Updating the Solstice host splash-screen messaging from a third-party application.

The OpenControl communications protocol utilizes JSON structures to exchange information between the Solstice host and any number of clients. The protocol uses port 80 or 443. Solstice hosts receive request records and respond to requests by either carrying out an action (i.e. modifying configuration, performing an action) or by responding with a JSON response.

OpenControl clients can only communicate with Enterprise Edition Solstice hosts. Standard Solstice Pods (i.e. non-Enterprise Edition) will need to be upgraded to Enterprise Edition before using the OpenControl API. The figure below depicts the main components needed to implement OpenControl.

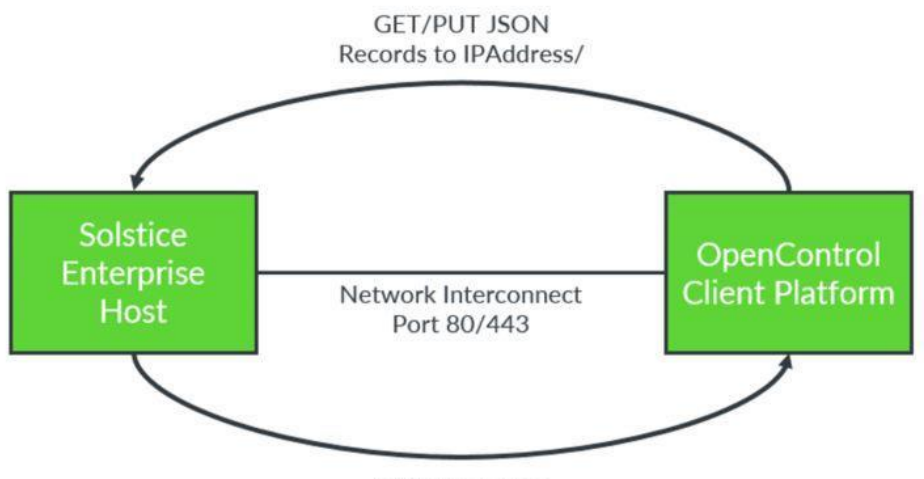

**JSON Response** 

OpenControl operates over existing TCP/IP network infrastructure to allow third-party client platforms to control and query Solstice endpoints. The protocol is based on a REST architecture that encapsulates communication into independent GET/POST events, sent to particular URLs on the Solstice Pods, each of which result in a JSON formatted response.

# <span id="page-1-2"></span>Using the OpenControl API

The protocol is divided into areas based on functional types. These types are: Config, Stats, and Command. Each is associated with a different URL. By sending an appropriately formatted JSON record to the corresponding URL, thirdparty developers can query and set various values/settings related to the Solstice host. These URLs are:

- /api/config Used for posting and getting information related to administrative configuration of Solstice host. For example, modifying the network settings of a Pod.
- /api/stats Used to get instantaneous status about a Solstice host. For example, capturing the number of users currently connected to a Solstice Windows Software endpoint.
- /api/control Used to post commands to a Solstice host that will impact runtime behavior. For example, clearing a screen of all media.
- Other URLs are used in the Calendar and Version APIs; see their sections below for details.

Users of OpenControl can set values using a POST structure to the appropriate URL. This is used to modify configuration, or POST actions to a Solstice host to control runtime behavior. In addition, users can query current configuration and status using GET commands to the appropriate URL.

# <span id="page-2-0"></span>Setup

This section is intended for users who want to demo the API capability or run one of the Mersive supplied Python applications, and assumes no familiarity with general purpose programing. If you are familiar with programming and have a preferred way of sending and receiving HTTP GET and POST commands, jump to the [list of commands.](#page-6-0)

If you simply want to experiment with receiving and sending information via the API[, Postman](https://www.getpostman.com/) is a great tool that can help you develop an intuitive grasp of the capabilities and workflows of the OpenControl API. Enter the URL of your target host or server and click 'GET' to confirm connectivity with your target and see the results of every key:value set associated with that target.

If you want to run complete scripts and are starting from scratch, follow the comprehensive instructions below.

The following setup steps assume a Windows operating system on the client device. If you have a different operating system, you will need to modify the steps to suit your platform. It also assumes that you want to use Python version 2.7 to communicate with the API. While the OpenControl API is agnostic to client programming language and version, the examples in this document utilize Python 2.7.

- 1. Download Python 2.7 from [python.org/downloads/.](http://www.python.org/downloads/) Python 3.6 is not fully compatible with 2.7 and the example scripts will not run properly if you are using Python 3.6.
- 2. Install as close to the main drive as possible. The default location is likely C:\Python27, which is perfect.
- 3. Download get-pip from <https://pip.pypa.io/en/stable/installing/> and move the file into the same folder as your new installation of Python 2.7.
- 4. Open Windows PowerShell.
- 5. Navigate to the Python directory. If you installed in the default location, type:

#### **cd C:\Python27\**

- 6. If you installed into a different directory, navigate through your file system using "cd [folder name]" to enter a subfolder or "cd .. " to move up a level. The command "ls" (that's a lowercase L) lets you see everything inside the current directory.
- 7. Once you're in the Python folder, type "ls" to verify that get-pip.py is in the folder.
- 8. If so, type "py get-pip.py" and wait for pip to install.
- 9. Next, install the requests package with the following command:

#### **python -m pip install requests**

Wait for requests to finish installing. Information on this package is available at [http://docs.python](http://docs.python-requests.org/en/master/)[requests.org/en/master/.](http://docs.python-requests.org/en/master/)

Once the requests package is installed, you can GET/POST individual messages to or from specific IP addresses directly from the Python terminal window (access by double-clicking the python.exe file), or you can write a Python script in an editor (such as Notepad++) and run the script from PowerShell or the Python terminal window. Now, test that you have network connectivity to a Solstice IP address (Pod or Software Instance) by pinging the IP

address. If the IP address is http://192.168.3.127, the shell command would be:

**>>> ping 192.168.3.127**

Wait for the ping to finish. The result should be 4 packets sent and 4 packets received.

At this point, we recommend downloading and running the [example GET script](https://github.com/LauraMersive/APIdemo/blob/master/OpenControlGETdemo.py) to see all the available options. Download the script from our [GitHub repository](https://github.com/LauraMersive/APIdemo) and move it to a known location. You can double-click the file to run it immediately, or open it in an editor to modify the script.

If you start writing your own script, you will need to import the **requests** package before attempting to execute any GET/POST code. You will also need to import **sys**, and will likely want **time** as well. Though it seems redundant, you can avoid errors later on by explicitly defining true=1 and false=0 in your new Python window or at the top of your script. Note: the ">>>" characters are not something you type into the window – they are already at the start of each line in the Python terminal. They are shown in the code here to clarify where new lines begin.

In general, start with all the following commands:

>>> import sys >>> import time >>> import datetime >>> import requests >>> import json >>>  $\rightarrow$  >> true=1  $\gg$  false=0

### <span id="page-3-0"></span>JSON Record Structure

POST and GET records sent to and received from the different URLs are made up of key/value pairs that represent the various capabilities exposed through the API. This structure uses the JSON syntax, and, in general, looks like:

#### **{key1: value1, key2: value2, … keyN, valueN}**

POST records do not need to contain all key/value pairs and can contain any subset of key/values based on the needs of the integration. The order of a request record is not important, so long as the key/value pairs follow the format above. For example, POSTing the string '{key2:value2}' to the appropriate URL of a Solstice host can set that value.

In some cases, key/value pairs are organized hierarchically based on logical groupings. In these cases, the JSON syntax is simply nested within the value of a particular key. Those key/value pairs appear within brackets and are separated from other key/value pairs with a comma. For example:

#### {**key1:value1, key2:value2, GroupKey:{ NestedKey1:GroupValue1, …, NestedKeyN:GroupValueN }, key3:value3}**

This represents a JSON structure that contains three key/value pairs at the top level, and a set of key/value pairs that are grouped within 'GroupKey'.

Using this syntax, for example, a user could set the display name for a particular Solstice host by sending the following JSON record:

**{m\_displayInformation:{m\_displayName:'NewDisplayName'}}**

#### <span id="page-3-1"></span>Securing API Communications

In order to ensure that only valid third-party users are able to communicate with Solstice Hosts, the administration password, when set, must be provided with each POST or GET record. The administration password, for a particular host, can be set both in the Solstice host Configuration Panel, or through the Solstice Dashboard. **It is important to note that if no password is set, then any third-party application can utilize the OpenControl APIs to modify a Solstice host over the network.**

When an administrator password is set, each POST request record must include a key/value pair that is: 'password: admin\_password' at the top level of the record. A request record sent to a Solstice host that has password enabled, then, must follow this format:

#### **{password: admin\_password, key1: value1, key2: value2, … keyN, valueN}**

In the case of a GET record, the password is simply appended to the GET URL request as follows:

#### **?password=admin\_password**

### <span id="page-4-0"></span>Basic GET

There are two URLs for each IP address that will respond with text to a GET command. For our example IP address of 192.168.3.127, the valid URLs are: http://192.168.3.127/api/stats http://192.168.3.127/api/config

While there is some overlap in information, the "stats" URL generally gives a snapshot of important values and instantaneous usage while the "config" URL gives more detail about everything from enabled options to display screen layout. Note that while you can GET from either URL, you can only POST to /api/config.

To test the stats URL, set up your environment as described in the previous section and send the following command (with your own URL):

**>>> rs=requests.get('http://192.168.3.127/api/stats')**

If you have an admin password protecting access to the display, append the password in the following way, with "adminpassword" as whatever the actual password is for the display. **>>> rs=requests.get('http://192.168.3.127/api/stats?password=adminpassword')**

To display the raw results, type: **>>> rs.text**

You should see a continuous chunk of text with the first distinct value of "m\_displayID". To pull out a specific value in a clean format, the string needs to be converted to a dictionary of key:value pairs. **>>> rstats = eval(rs.text)**

If you print the new value (rstats.text) you will still see a chunk of continuous text, but the formatting will be slightly different. We can now use get() to find specific terms, like the display name. m\_displayName is a part of the m displayInformation group key, so we will use nested get() commands: **>>> print "Display Name:", rstats.get('m\_displayInformation',{}).get('m\_displayName')**

The result should be "Display Name: Pikes Peak" with the actual display name reflecting the name on your Solstice display. Any of the values can be pulled from the list in this manner.

## <span id="page-4-1"></span>Basic POST

Many of the key:value pairs that can be read using GET can also be changed through the API using POST. While the same values may appear in the GET of both URLs, POSTs may only be sent to the /api/config URL: http://192.168.3.127/api/config

The requests command now changes from GET to POST and requires a payload parameter. To change the display name, use the following command:

**>>> r=requests.post('http://192.168.3.207/api/config', json={'m\_displayInformation':{'m\_displayName':'New Name'}})**

If you have an admin password protecting the display, send the following command where 'adminpassword' is the actual password for the display:

**>>> r=requests.post('http://192.168.3.207/api/config', json={'password': 'admin\_password', 'm\_displayInformation':{'m\_displayName':'New Name'}})**

NOTE: if you copy either of these lines directly into Python or a formatted text editor and get a syntax error, the single quotes are likely to blame. They may come through formatted such that requests.post() does not recognize them. If this happens, manually delete each mark and re-enter it in the terminal window to get the appropriate format. To see the new name, run GET on the same URL and look for the 'm\_displayName' key, which should now have a value of 'New Name':

**>>> rc=requests.get('http://192.168.3.127/api/config')**

**>>> rconfig=eval(rc.text)**

**>>> print "Display Name:", rconfig.get('m\_displayInformation',{}).get('m\_displayName')**

If you have an admin password protecting the display, you will need to add in the password as before.

## <span id="page-5-0"></span>GET/POST Example Script (Python 2.7)

The complete script provides additional comments and the option for an admin password.

#### [>Download complete script](https://github.com/LauraMersive/APIdemo/blob/master/OpenControlGETPOSTdemo.py)

This pared down version gets the Display Name from both /config and /stats URLs, changes the name, then gets both values again to confirm the name has changed.

import sys import requests import random from random import choice true=1 false=0

newname = "New Name" myurl = "http://192.168.3.227" admin\_password = "" mystatsurl = myurl+'/api/stats' myconfigurl = myurl+'/api/config'

rs=requests.get(mystatsurl) rc=requests.get(myconfigurl) rstats=eval(rs.text) rconfig=eval(rc.text)

print "Current Display Name from Stats:", rstats.get('m\_displayInformation',{}).get('m\_displayName') print "Current Display Name from Config:", rconfig.get('m\_displayInformation',{}).get('m\_displayName')

r=requests.post(myconfigurl, json={'password':'admin\_password','m\_displayInformation':{'m\_displayName':newname}})

print "Changing Name to: ",newname print "…………."

rs=requests.get(mystatsurl) rc=requests.get(myconfigurl) rstats=eval(rs.text) rconfig=eval(rc.text)

print "New Display Name from Stats:", rstats.get('m\_displayInformation',{}).get('m\_displayName') print "New Display Name from Config:", rconfig.get('m\_displayInformation',{}).get('m\_displayName')

# <span id="page-6-0"></span>Configuration API

**Solstice Host URL:** IPAddress/api/config

The configuration API is focused on setting and reading configuration settings that are available in the Configuration Panel and the Solstice dashboard. These are admin settings that are concerned with customization, security, and network configuration options.

The top level keys are primarily associated with device-specific settings and are not grouped into a sub-hierarchy. For each table, other than the 'Top Level' table that does not require a hierarchical key, the hierarchical key is shown in the first row. This is the key to the set of values that can be set in that table.

#### <span id="page-6-1"></span>Product/Global Settings (Top Level)

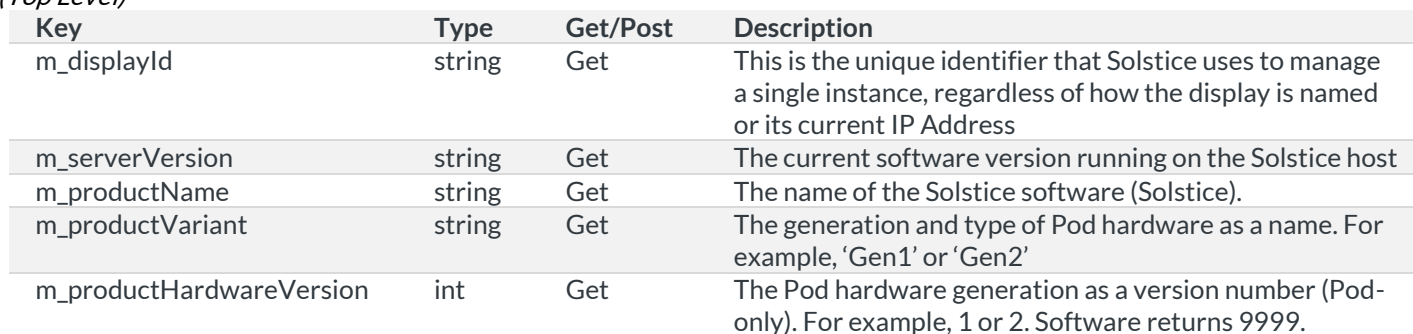

## <span id="page-6-2"></span>Display Communications Settings

#### m\_displayInformation

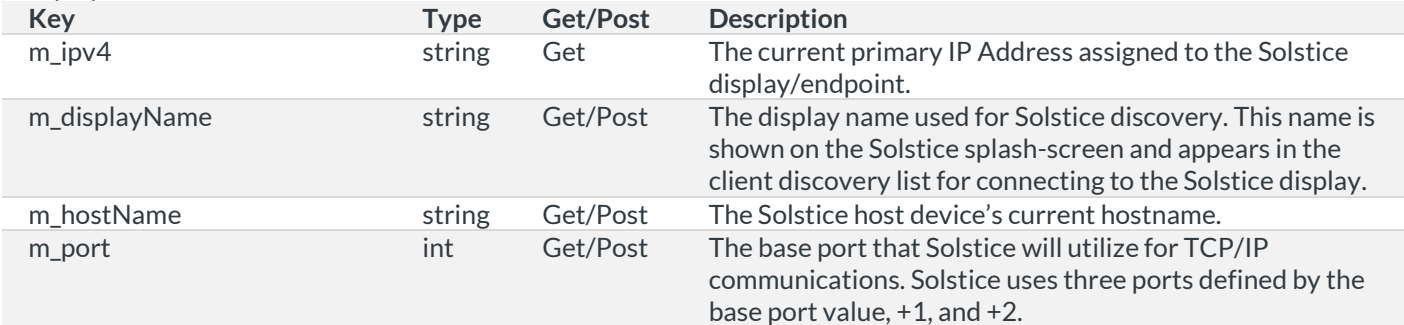

#### <span id="page-6-3"></span>Global Display Settings  $m$  conoral Curation

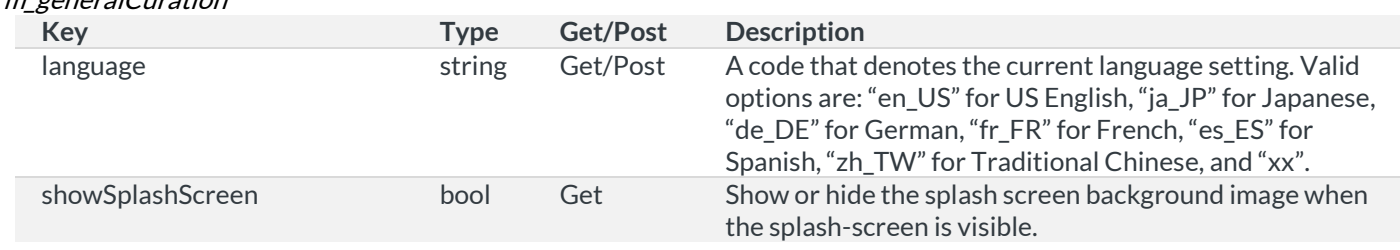

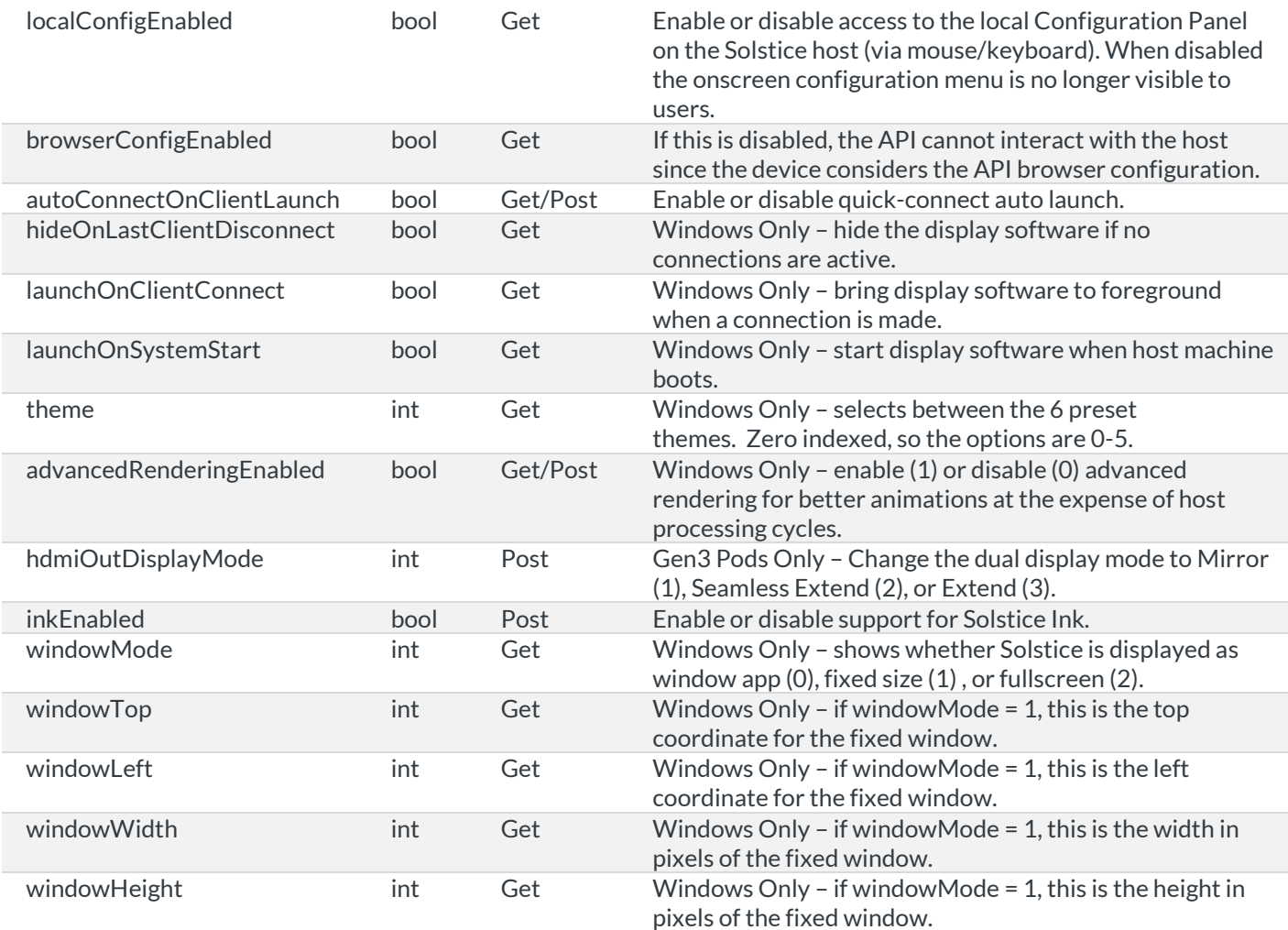

## <span id="page-7-0"></span>Authentication Modes

#### m\_authenticationCuration **Key Type Get/Post Description** authenticationMode int Get Pre 3.0 Solstice only – security on host is open (0), screen key (1), password (2), moderated (3), or select at runtime (4) screenKeyEnabled bool Get/Post Check whether screen is key protected moderatorApprovalDisabled bool Get/Post Check whether moderator mode is enabled or disallowed sessionKey string Get The current session key currently displayed on the screen and required to be entered by clients before connecting to the display

#### <span id="page-7-1"></span>Main Network and Feature Record

The m\_networkCuration object contains several nested sub-objects. Some of these sub-objects, including wifiConfig, apConfig, and ethernet, need to have all of their properties sent in the same POST request to correctly reconfigure the Pod.

An example of how to change the nested wifiConfig sub-object is to first load the object with GET /api/config, then copy config['m\_networkCuration']['wifiConfig'] into a new configuration object, then set the property changes. You must always set the password. If no password is set, the API will set the password as a single asterisk "\*" to protect it.

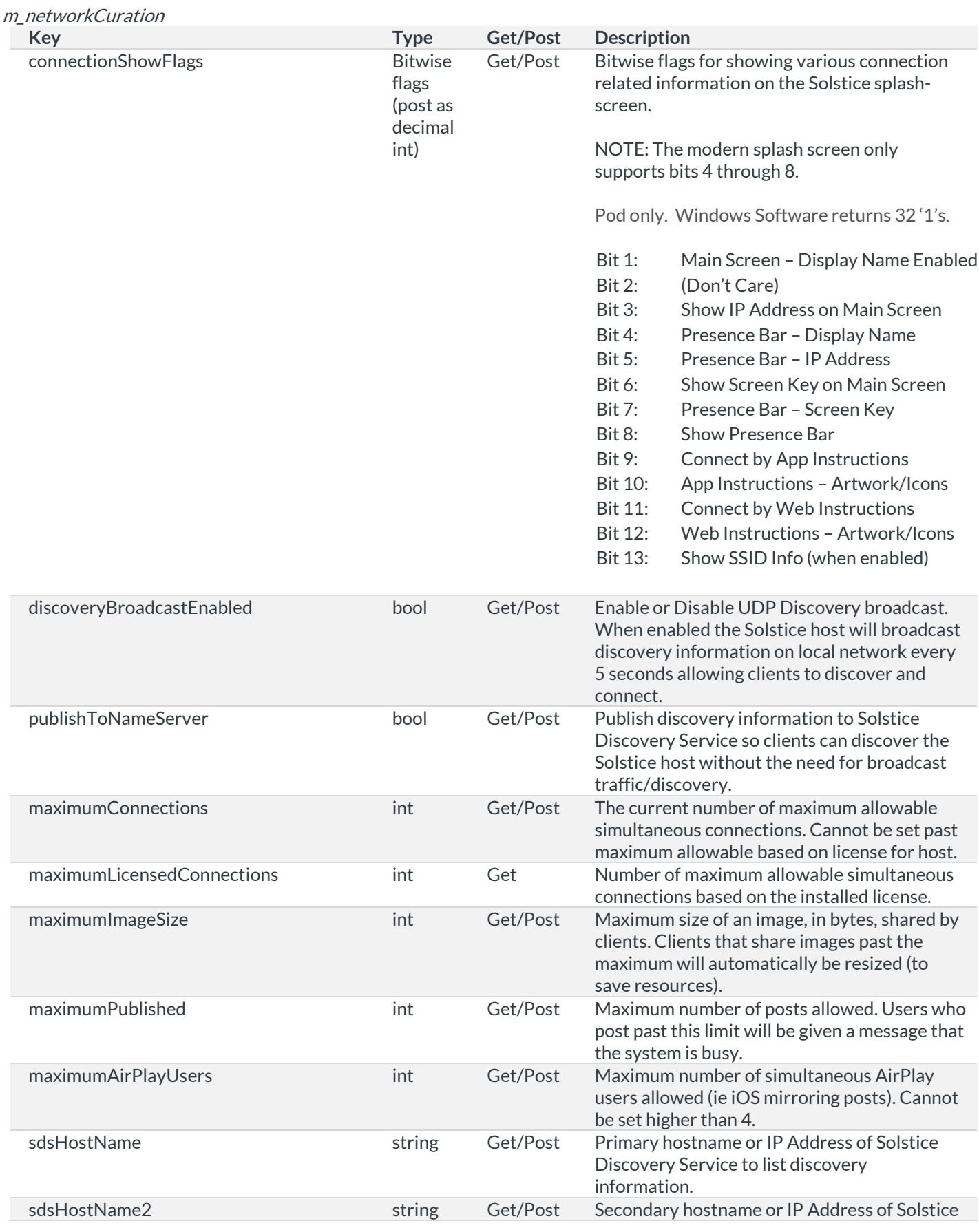

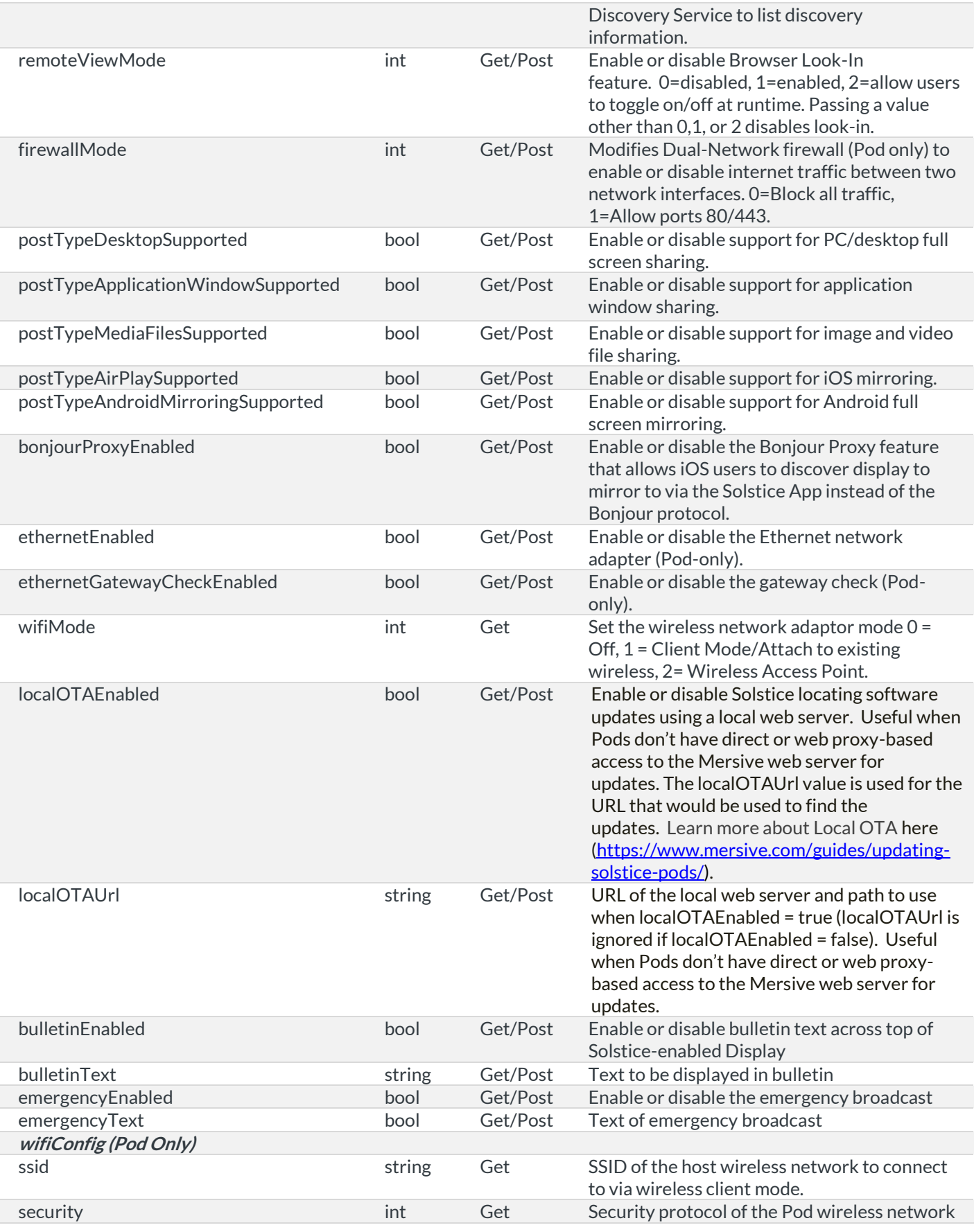

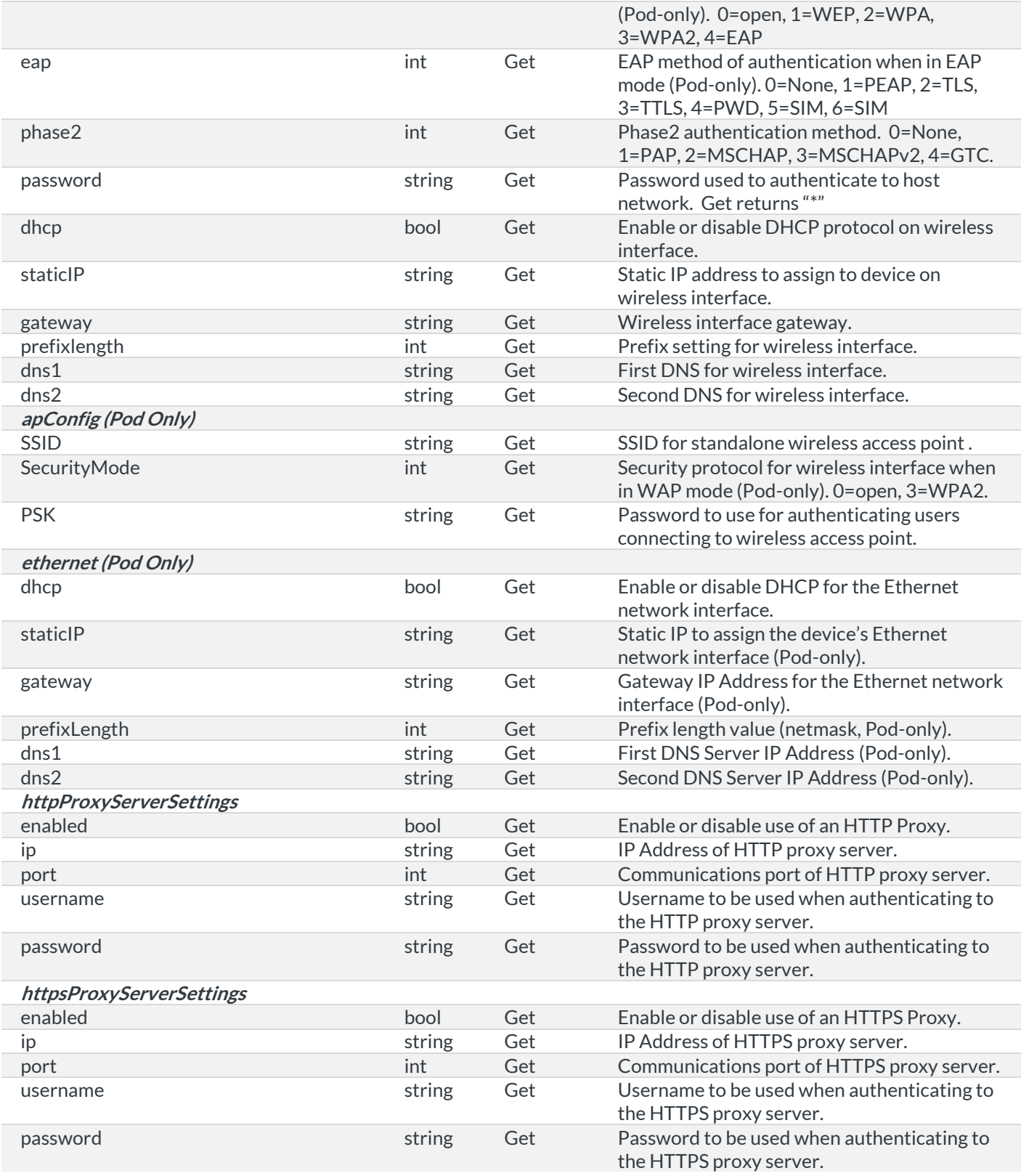

m\_networkCuration also has a nested group key 'm\_rssFeedList' that can GET or POST an array of messages to be displayed in the RSS feed across the top of a Solstice-enabled display. It may include custom messages or standard RSS URLs.

For example:

"m\_rssFeedList": [ { "enabled": true, "name": "Custom Message", "length": 0, "uri": "This is a test123" }, { "enabled": true, "name": "solstice wireless display", "length": 3, "uri": "https://www.mersive.com/go.xml" } ]

## <span id="page-11-0"></span>Licensing

m\_licenseCuration

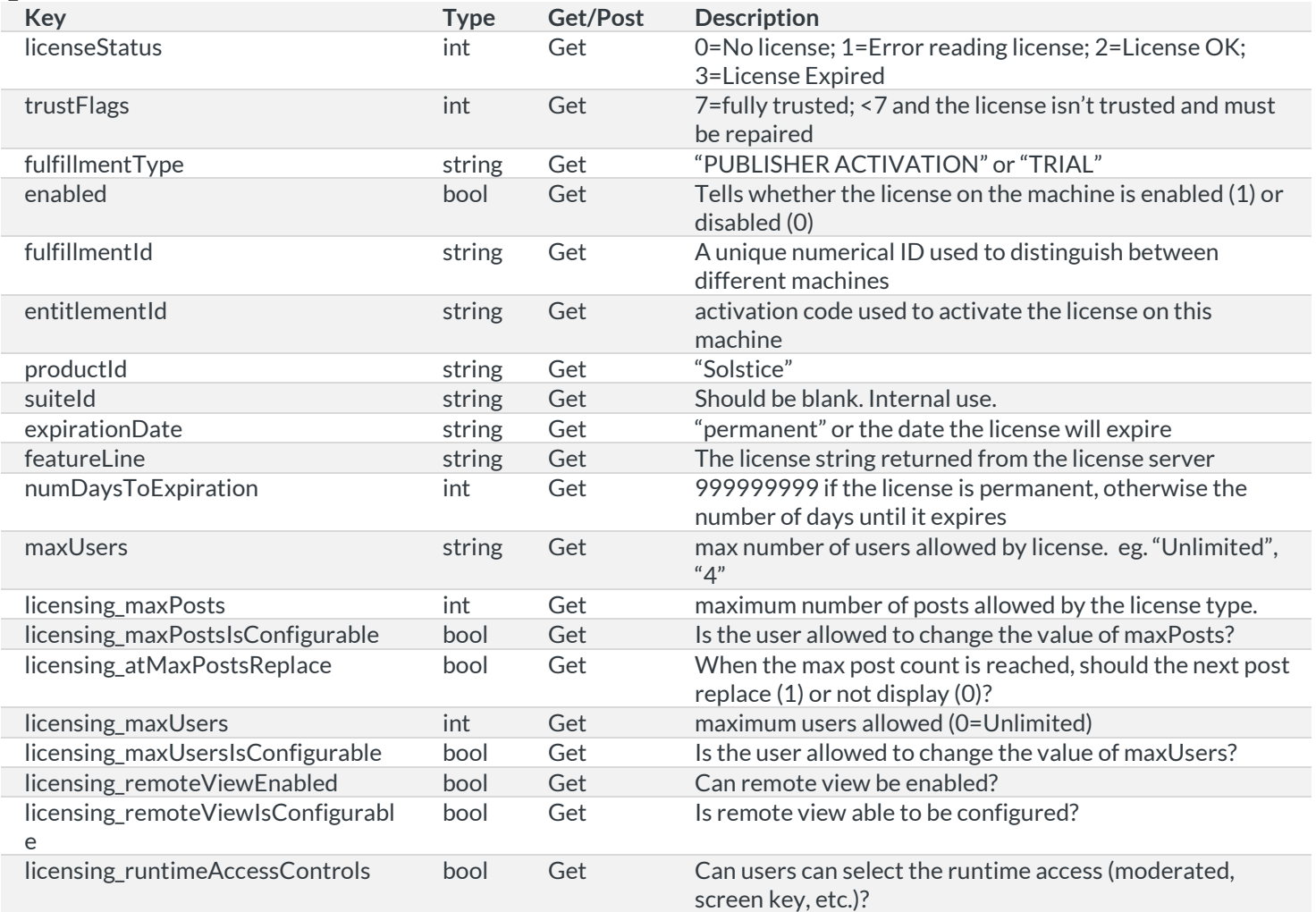

#### <span id="page-11-1"></span>**Passwords**

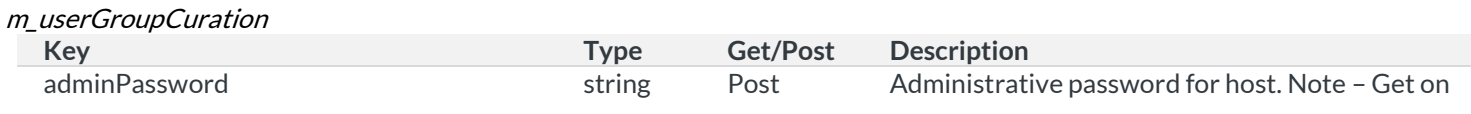

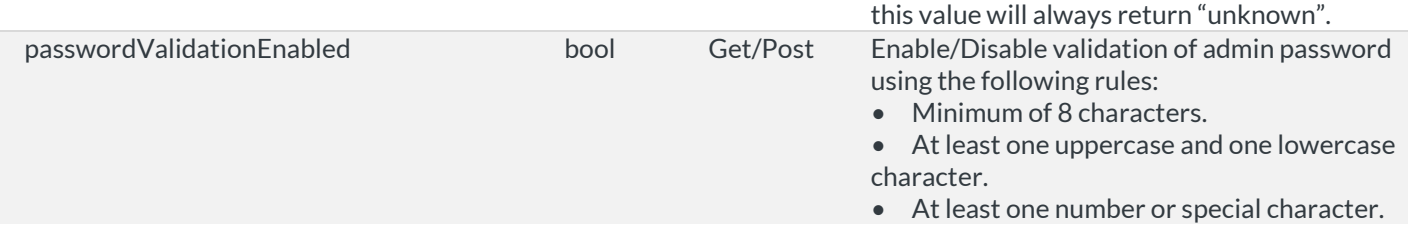

#### <span id="page-12-0"></span>System Settings Record m\_systemCuration

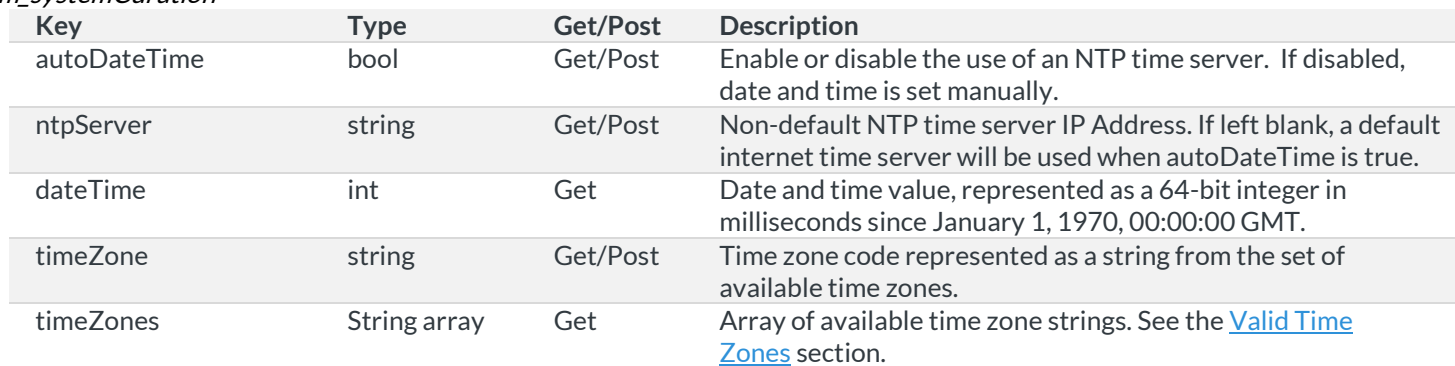

## <span id="page-12-1"></span>Splashscreen Commands

The background image shows on a Solstice-enabled display when no content is shared. The 'classic' splash screen has a single, static image, while the 'modern' splash screen can have up to 6 custom images in the carousel.

#### **Changing the Classic Splash Screen Image:**

POST your desired file (key is "file") to IPaddress/api/config/splashbackground as type formData. In Postman or a similar tool, you can do this by entering the URL, selecting 'POST', entering 'file' as the key, and changing the value type from 'text' to 'file'. This will allow you to upload a file from your computer and post it to the Solstice host. Reset the background to the default image by changing the value type back to 'text' and entering 'reset default' as the value. POST to the URL to see the change on your Solstice host.

#### **Changing the Modern Splash Screen Image(s):**

There are 6 slots for custom images in the modern splash screen carousel, numbered 0-5. To upload a new image or reset a specific image to the carousel, use the same command as the classic splash screen appended with '/n' where n is the number of the image to be changed.

For example, to upload a new image to the  $4<sup>th</sup>$  place in the carousel, you would POST your image file to IPaddress/api/config/splashbackground/3.

Note that you cannot remove images from the carousel via the API – that can only be done using the dashboard. If you are only using the first 3 spots then POST 'reset default' to IPaddress/api/config/splashbackground/4, the 5th location in the carousel will be populated with the default image and added to your carousel.

# <span id="page-12-2"></span>Calendar API

**Solstice Host URLs:** IPAddress/api/calendar and IPAddress/api/calendar/set and IPAddress/api/calendar/clear and IPAddress/api/calendar/add and IPAddress/api/calendar/delete

The calendar API allows an admin to send scheduling information to a Solstice host in a fully customizable way, without tying the host to a specific calendar via an Exchange server. To communicate with a host purely via the API, the calendar must be enabled and the calendar type set to '3rd-party only'.

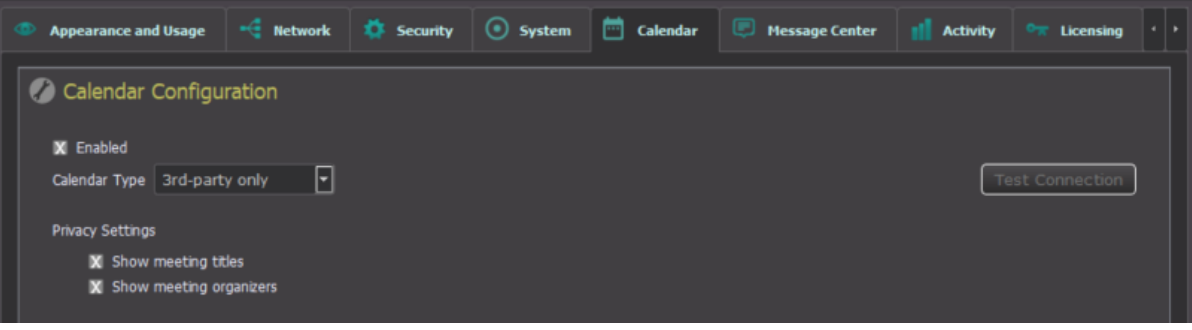

There are two URLs that affect host endpoints when '3<sup>rd</sup>-party only' is selected as Calendar Type:

- **IPAddress/api/calendar/clear** requires no data. Hitting this URL clears all calendar data.
- **IPAddress/api/calendar/set** lets you POST JSON data about upcoming meetings. Each POST will override any existing calendar data, so the POST should be an array of all meeting/availability information that should show on the display.

The OpenControl API may also interact with a Microsoft Exchange calendar to integrate with an existing scheduling system. Once an Exchange account is authenticated through the Dashboard (Calendar Type = Microsoft Exchange), there are two URLs that allow you to add or remove a meeting on the Exchange calendar:

- **IPAddress/api/calendar/add** requires the keys 'startTime', 'endTime', 'title', and 'organizer' to add a meeting to the Exchange calendar. A random 'id' key will be assigned when the meeting is created and may be used to delete the meeting.
- **IPAddress/api/calendar/delete** requires only the 'id' key of the meeting to be deleted from the Exchange calendar.

To read calendar data from the display regardless of calendar type, GET the URL IPAddress/api/calendar.

#### Calendar Settings

Note that, like the other values in the config object, if you do not explicitly set a value to empty ('', the empty string), then it will keep its old value. This is important when changing to a new Exchange configuration without a delegate or impersonation mailbox.

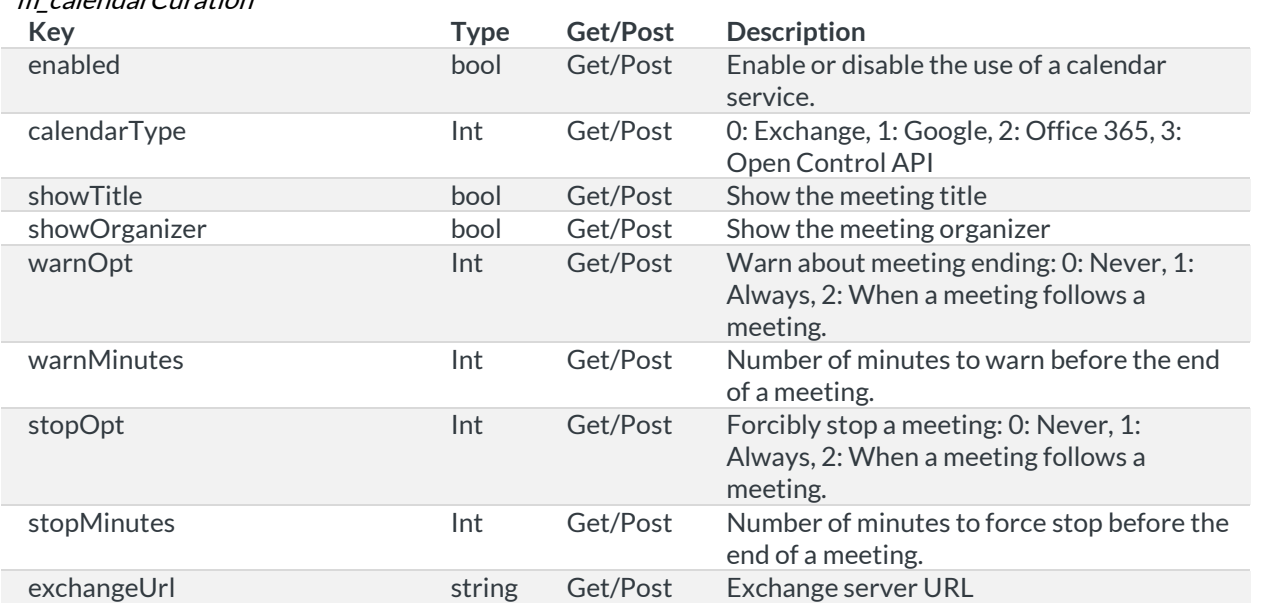

m\_calendarCuration

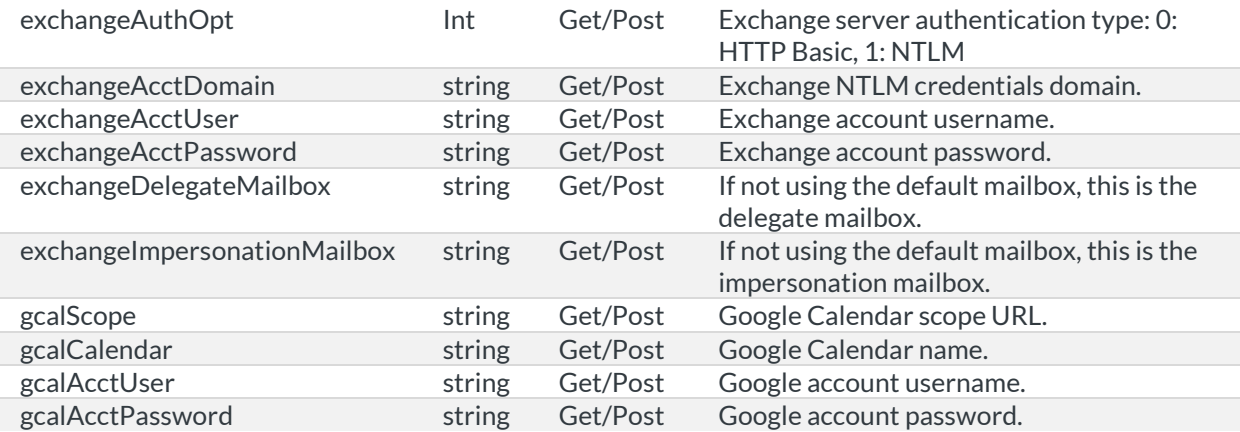

### Calendar Commands

calendarItems

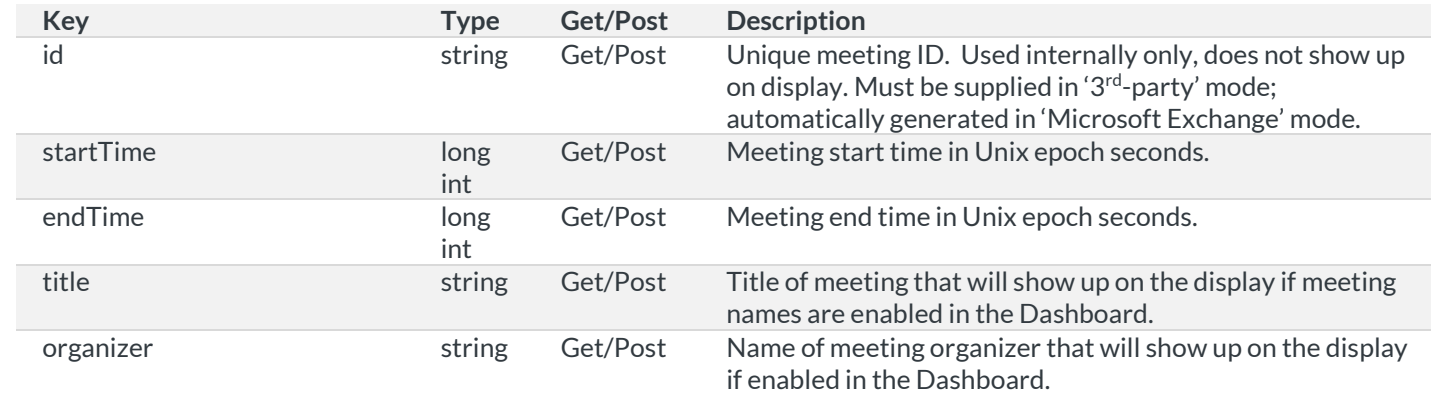

Example POST data:

```
{
  "calendarItems": [
    {
      "id": "001",
      "startTime": 1767024030,
      "endTime": 1767031230,
      "title": "Engineering Review",
      "organizer": "Molly McNale"
    },
    {
      "id": "002",
      "startTime": 1767033000,
      "endTime": 1767038400,
      "title": "Plastics Lunch & Learn",
      "organizer": "Greg Clyff"
    }
  ]
```
# <span id="page-14-0"></span>Version and Update Control API

**Solstice Host URLs**:

- **IPAddress/api/version/currentversion** // returns JSON containing the field 'currentVersion' as a string.
- **IPAddress/api/version/updateavailable** // returns JSON containing the bool field 'isUpdateAvailable'. If this value is true, the string field 'updateAvailableTo' will be returned as well.
- **IPAddress/api/version/update** // updates Pod to version returned as 'updateAvailableTo' value.

# <span id="page-15-0"></span>Stats API

**Solstice Host URL**: IPAddress/api/stats

The stats API reports statistics about the current status of the Solstice host. These stats are instantaneous and can provide third-party developers with a snapshot of activity.

## <span id="page-15-1"></span>Global Stats Record

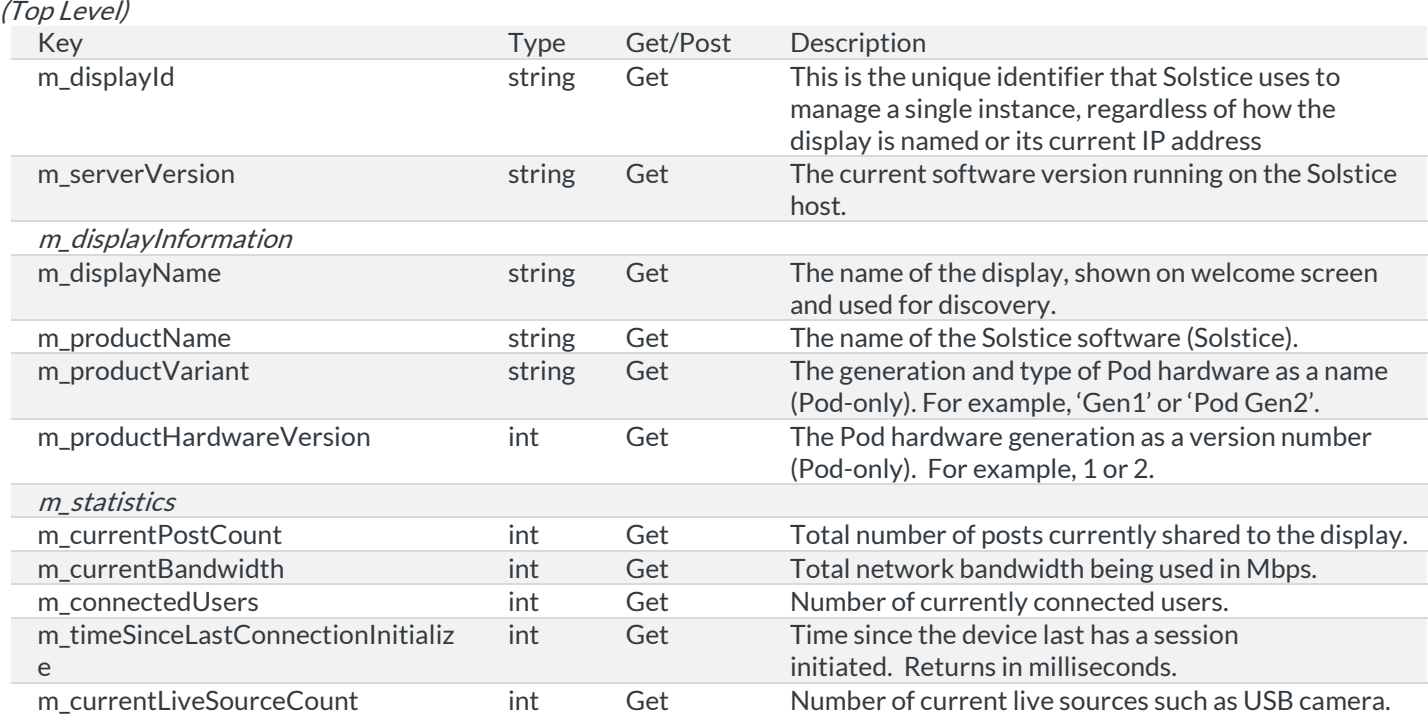

## <span id="page-15-2"></span>Command API

**Solstice Host URL:** IPAddress/api/control

The Command API addresses runtime control of a Solstice host from a third-party application. Commands are executed by issuing a GET to the URL that corresponds to the command to be executed. The Command API does not make use of the JSON key/value records as the other APIs do.

Security is enforced by requiring password authentication when an administrator password has been set. If an incorrect or no password is appended to the GET when one is needed, the command will be ignored. The URLs for each of the commands and their effects are listed below:

#### **Command URL List**

**URL Impact**

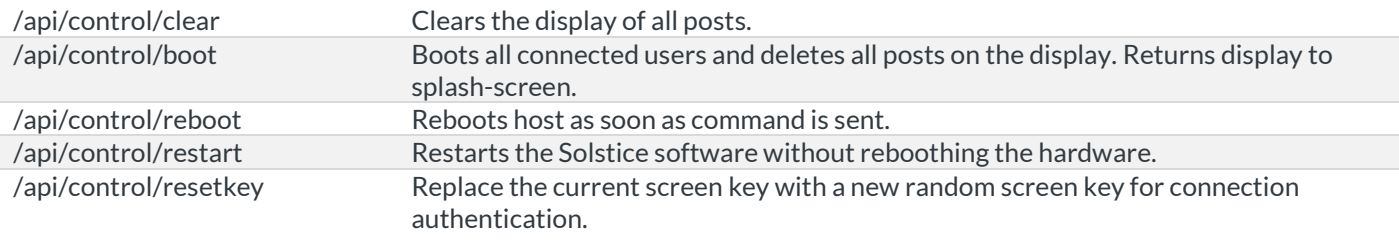

## <span id="page-16-0"></span>SDS API

**SDS Server URL:** IPAddress/api/discover

The SDS API reports statistics about the current status of the Solstice Discovery Service directory. These stats are instantaneous and can provide third-party developers with a snapshot of all hosts managed by this SDS server. Note that the target IP address must be the computer with SDS installed, not a Pod or Windows Host. While SDS may be installed on the same machine as a Windows Host, the API should not be used to call the server while the Solstice Software is active. In the Solstice Dashboard, this the IP address shown in the SDS tab:

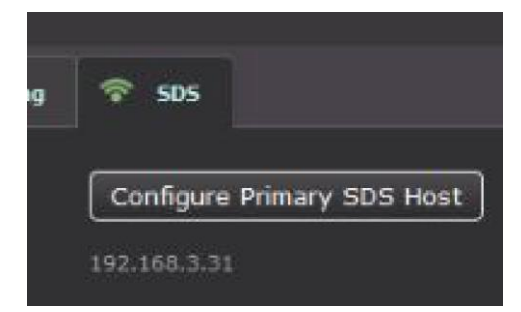

Hitting a target URL of a Solstice host returns a single dictionary of key:value pairs pertaining to that one host. [sds]/api/discovery returns an array of dictionaries, where each dictionary contains the same keys but different values, depending on the values associated with the host in question. For example, sending a 'GET' to an SDS server with two associated hosts returns something similar to this:

```
1 - 1"displays": [
2 +\mathbb{R} +
               €
                    "name": "Pikes Peak PC",
\Lambda\overline{5}"id": "6cebfe86-3998-11e7-ab88-e09467b10fb1",
                    "ipv4": "192.168.3.31",
 \overline{6}"port": 53100,
 \overline{7}8
                    "user_count": 0,
 \overline{9}"locked": false,
                    "airplay_enabled": false,<br>"session_capable": false,
10
11"in_session": false,
1213
                    "tags": []
14\mathcal{F}.
15 -\langle"name": "Solstice Demo 01",
16
17"id": "b242b840-4824-49d7-b5da-adb3a434a846",
                    "ipv4": "192.168.3.31",
18
                    "port": 53400,
19
                    "user_count": 0,
20 -"locked": false,
2122"airplay_enabled": false,
                    "session_capable": false,
23
                    "in session": false,
24
                    "tags": []
2526\mathcal{P}27
          1
28)
```
## SDS Commands

display

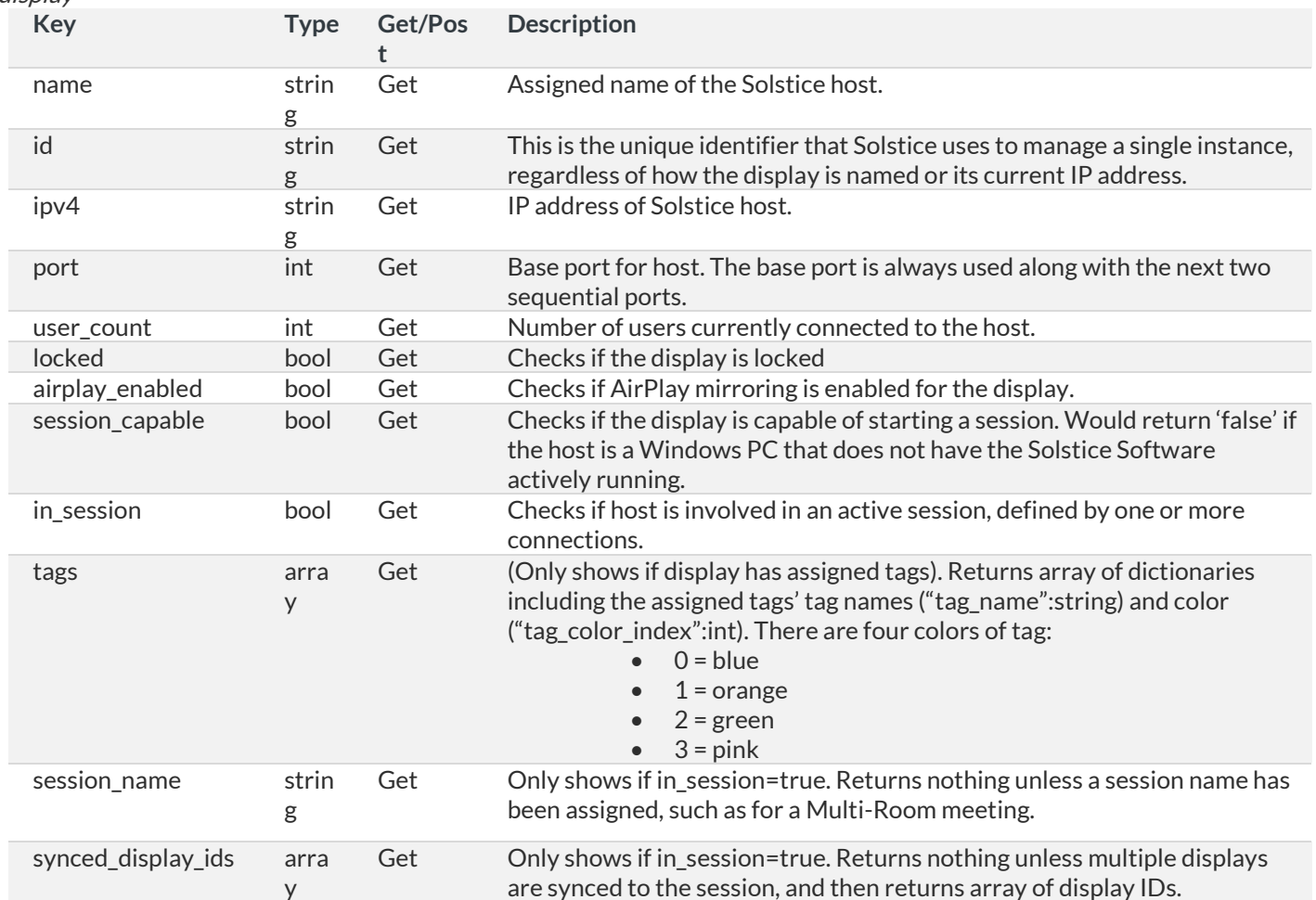

## <span id="page-17-0"></span>Valid Time Zones

The currently set time zone on a device is returned from the API call "timeZone" by id. The API call "timeZones" returns a string array of all available time zones.

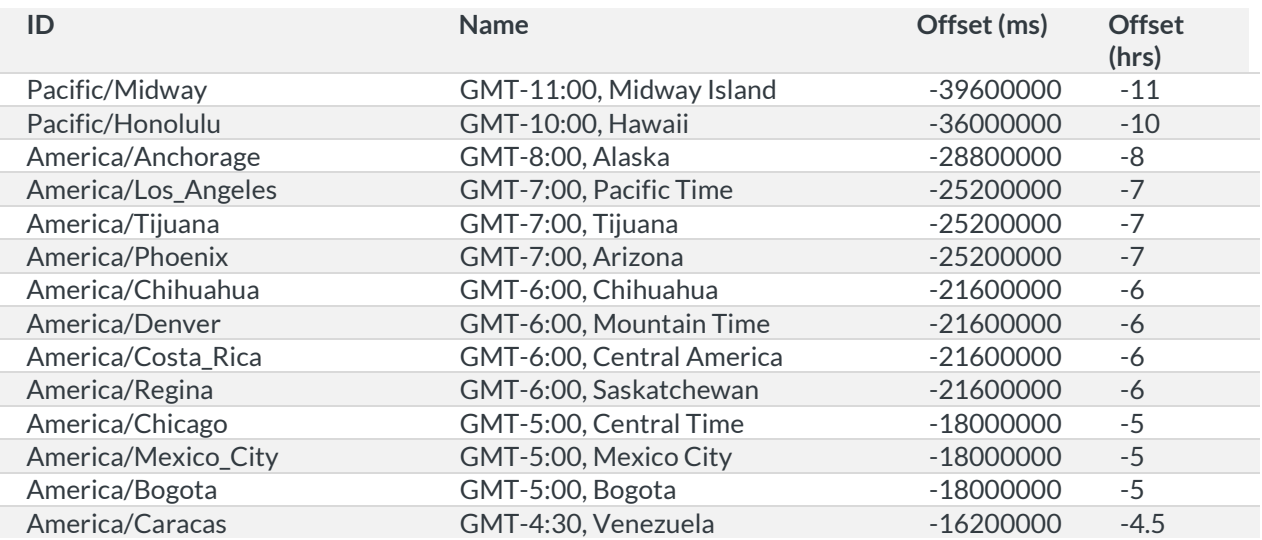

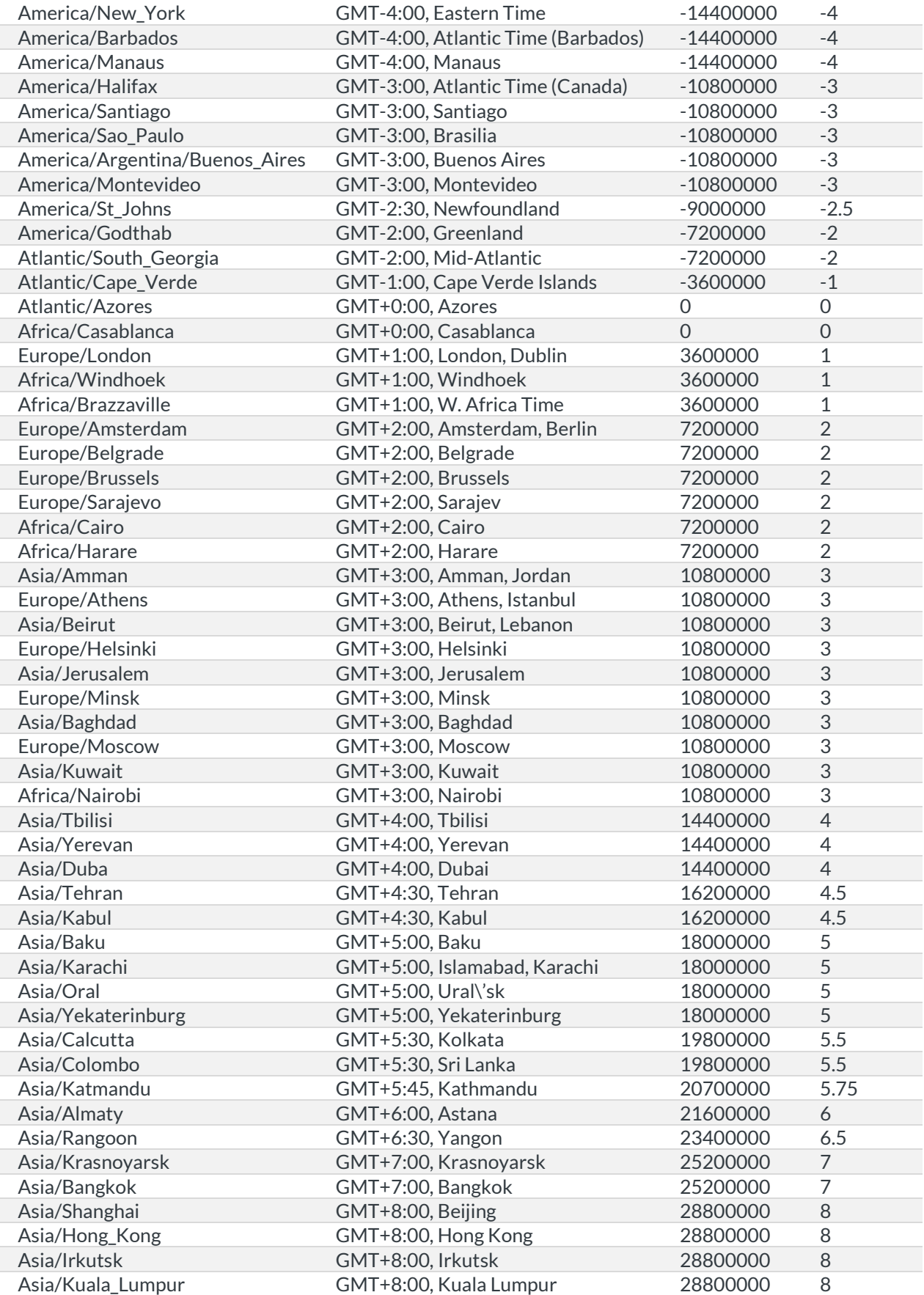

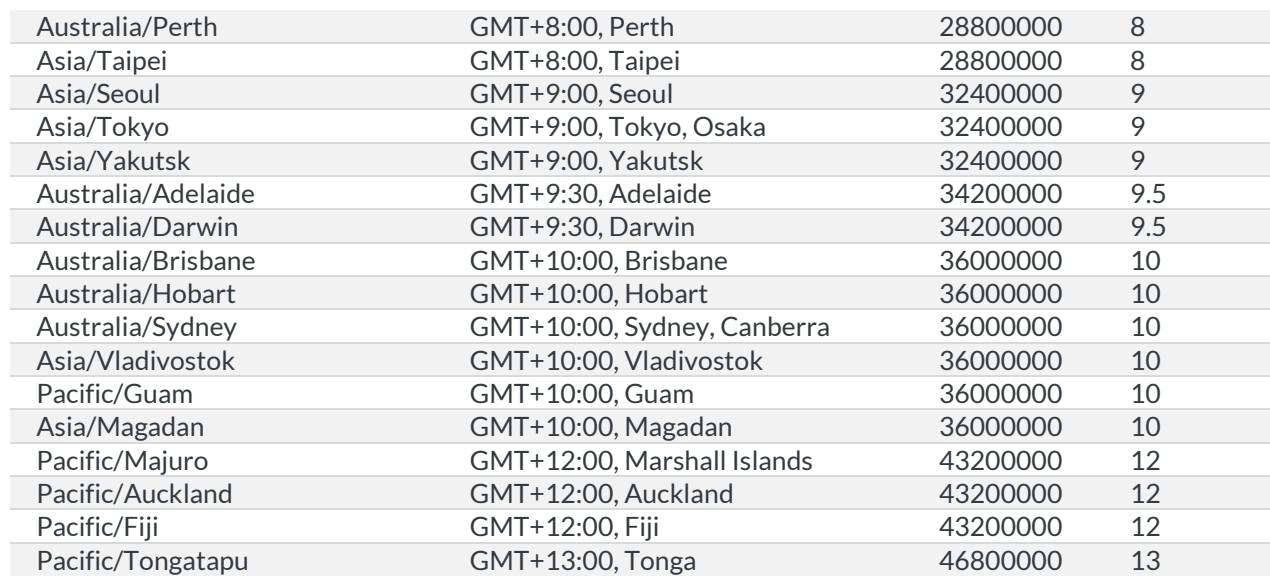